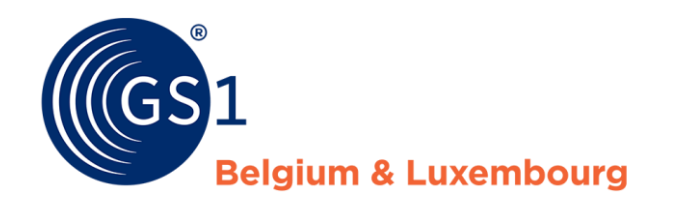

# Richtlijnen voor My Product Manager voor buitenlandse datapool gebruikers.

*Juli/2023*

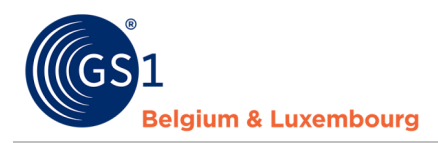

### **Document Summary**

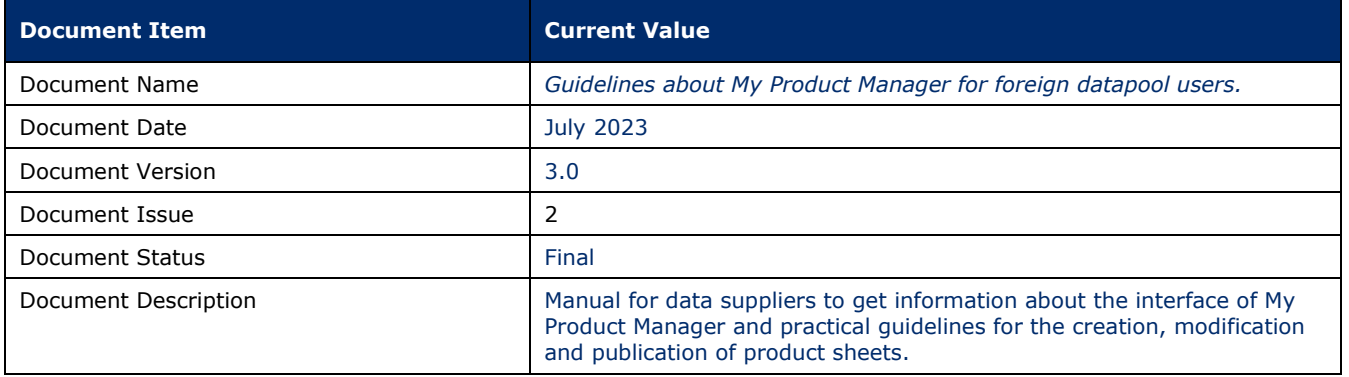

### **Contributors**

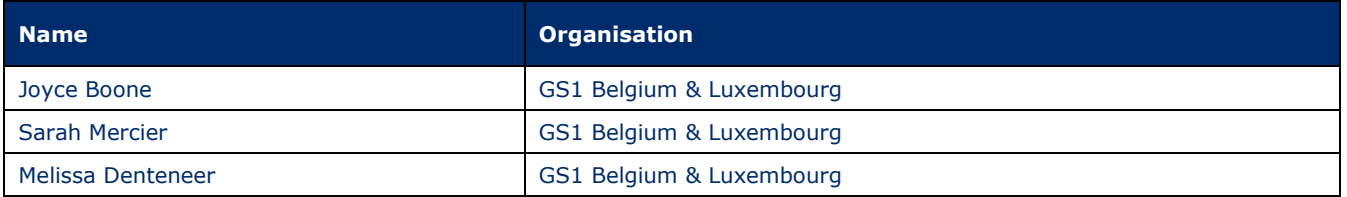

### **Log of Changes**

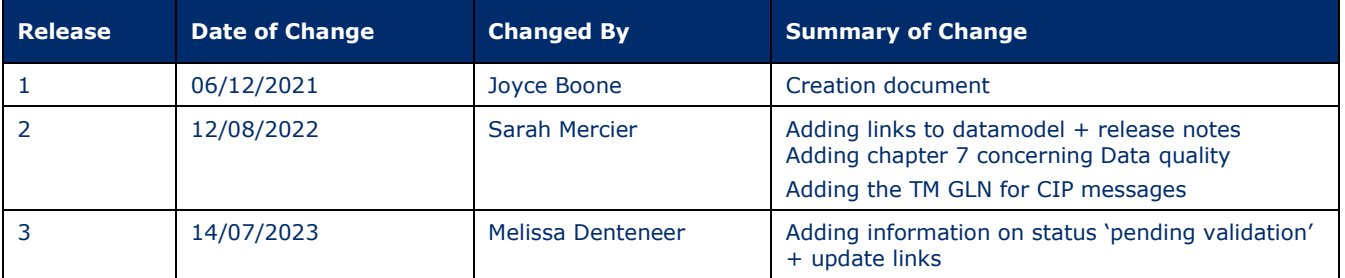

### **Disclaimer**

GS1, under its IP Policy, seeks to avoid uncertainty regarding intellectual property claims by requiring the participants in the Work Group that developed this manual to agree to grant to GS1 members a royalty-free license or a RAND license to Necessary Claims, as that term is defined in the GS1 IP Policy. Furthermore, attention is drawn to the possibility that an implementation of one or more features of this Specification may be the subject of a patent or other intellectual property right that does not involve a Necessary Claim. Any such patent or other intellectual property right is not subject to the licensing obligations of GS1. Moreover, the agreement to grant licenses provided under the GS1 IP Policy does not include IP rights and any claims of third parties who were not participants in the Work Group.

Accordingly, GS1 recommends that any organization developing an implementation designed to be in conformance with this Specification should determine whether there are any patents that may encompass a specific implementation that the organization is developing in compliance with the Specification and whether a license under a patent or other intellectual property right is needed. Such a determination of a need for licensing should be made in view of the details of the specific system designed by the organization in consultation with their own patent counsel.

THIS DOCUMENT IS PROVIDED "AS IS" WITH NO WARRANTIES WHATSOEVER, INCLUDING ANY WARRANTY OF MERCHANTABILITY, NONINFRINGMENT, FITNESS FOR PARTICULAR PURPOSE, OR ANY WARRANTY OTHER WISE ARISING OUT OF THIS SPECIFICATION. GS1 disclaims all liability for any damages arising from use or misuse of this Standard, whether special, indirect, consequential, or compensatory damages, and including liability for infringement of any intellectual property rights, relating to use of information in or reliance upon this document.

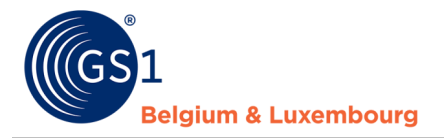

GS1 retains the right to make changes to this document at any time, without notice. GS1 makes no warranty for the use of this document and assumes no responsibility for any errors which may appear in the document, nor does it make a commitment to update the information contained herein.

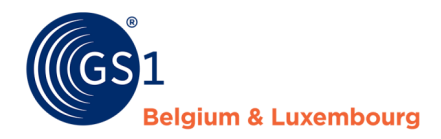

# **Contents**

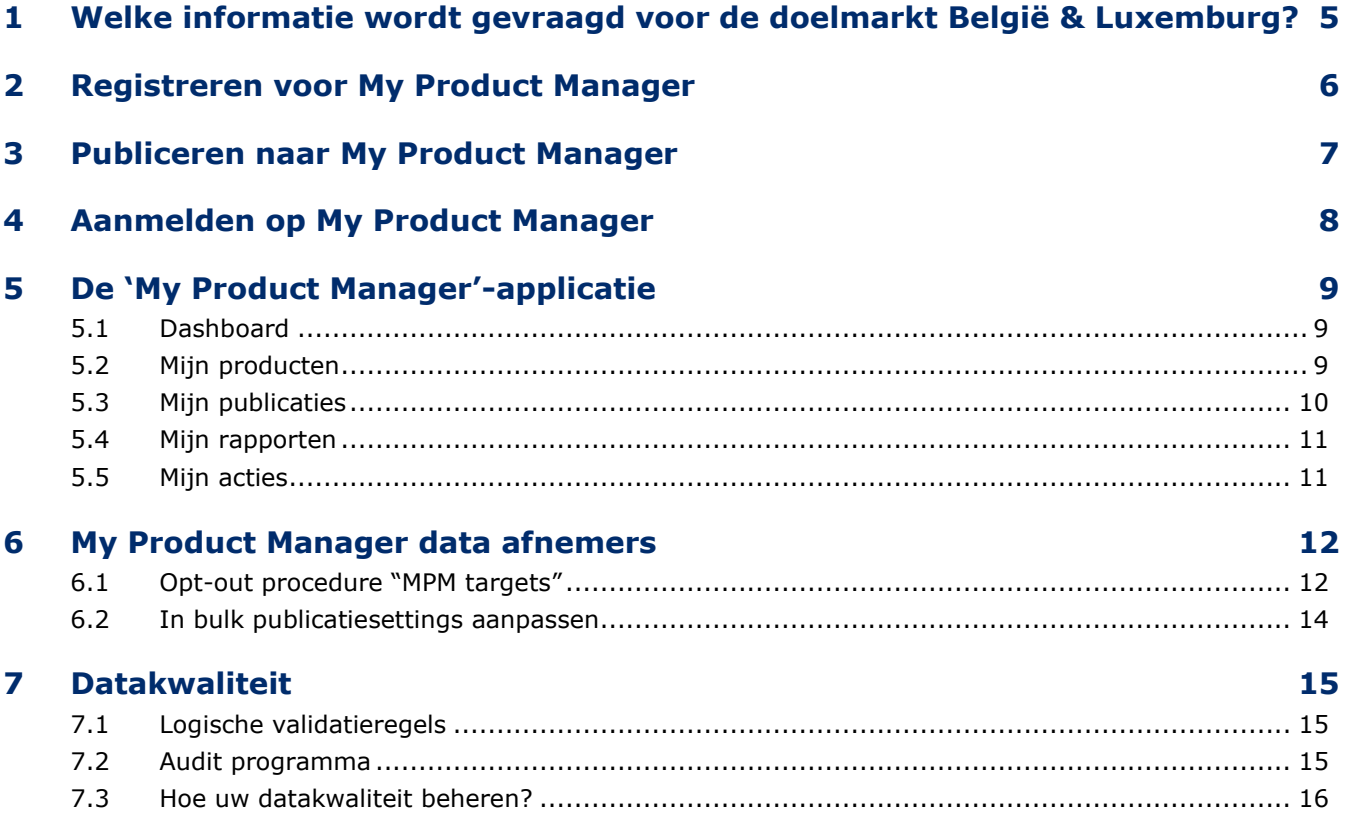

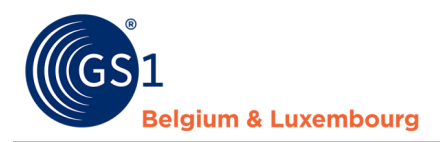

# <span id="page-4-0"></span>**1 Welke informatie wordt gevraagd voor de doelmarkt België & Luxemburg?**

Voor de Belgische & Luxemburgse doelmarkt zijn er 3 sectorafhankelijke datamodellen aanwezig die de relevante attributen definiëren die door de dataleveranciers moeten worden ingevoerd.

Een overzicht van de release notes en de datamodellen is te vinden op de volgende pagina's:

- FMCG: *<https://www.gs1belu.org/nl/updates-releases-gs1-gdsn-fmcg-foodservice>*
- DIY, Tuin & Dier: *<https://www.gs1belu.org/nl/datamodel-voor-de-doe-het-zelf-tuin-diersector>*
- Healthcare: *<https://www.gs1belu.org/nl/update-echo-datamodel>*

#### **GOED OM TE WETEN**

Indien u een bedrijf bent dat producten invoert voor 2 of 3 sectoren, kunt u optioneel de sectoren waartoe het artikel behoort, identificeren via het herhaalbare veld "doelsector". De sectoren worden aangeduid met de codes: FMCG, DIY en HC. Als u de 'doelsector' niet invult, activeert My Product Manager automatisch de datamodelregels op basis van uw bedrijfsinstellingen en de aangegeven doelmarkt en Global Product Classification Code.

Door een specifieke 'doelsector' te selecteren, kunt u voorkomen dat er ongewenste validatieregels voor uw product worden toegepast.

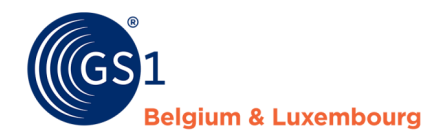

### <span id="page-5-0"></span>**2 Registreren voor My Product Manager**

Om productinformatie naar data-ontvangers in België of Luxemburg te sturen, is het altijd nodig om de productinformatie ook naar de My Product Manager applicatie te sturen. **Dit is zelfs het geval als uw handelspartner een directe GDSN-verbinding heeft en in staat is om productgegevens rechtstreeks van GDSN te ontvangen.** 

**U dient zich te registreren voor een My Product Manager Share account:** *<https://www.gs1belu.org/nl/webform-registratie-my-product-manager-share>*

Het registreren voor My Product Manager Share als gebruiker van een externe datapool, is gratis.

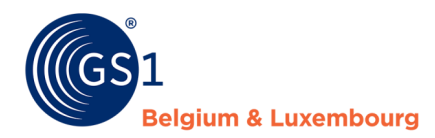

### <span id="page-6-0"></span>**3 Publiceren naar My Product Manager**

Zodra uw account is opgezet, kunt u beginnen met het publiceren van uw productgegevens van GDSN.

Publiceren naar My Product Manager vanuit je GS1 GDSN datapool kan op 2 manieren.

- 1. Publiceren naar de doelmarkt België (056) en/of Luxemburg (442) Indien je publiceert via een M2M connectie, gebruik je de GLN 00000000000000 in je CIP.
- 2. Publiceren naar de GLN van My Product Manager: **5410000876546**

My Product Manager zal bij ontvangst van de data CIC-berichten versturen via **GDSN** om de dataaanbieder te informeren dat de data is toegekomen. Deze kunnen volgende bevatten:

- Een item dat de status **incomplete** krijgt in My Product Manager door blokkerende fouten in de data door middel van een CIC **REVIEW** bericht.
- Een item dat de status **geldig** heeft in **My Product Manager** zal een CIC **SYNCHRONIZED** bericht triggeren, maar dit wil niet zeggen dat er geen waarschuwingen kunnen zijn in de fiche.

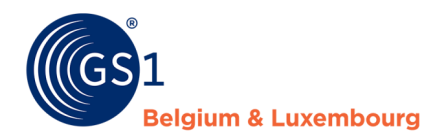

### <span id="page-7-0"></span>**4 Aanmelden op My Product Manager**

Nadat u uw gegevens hebt gepubliceerd, kunt u inloggen op My Product Manager om

- a) Te controleren welke producten door de applicatie zijn ontvangen
- b) De kwaliteit van de gegevens te controleren volgens de lokale validatieregels
- c) De publicatie instellingen te beheren om te bepalen welke ontvangers toegang hebben tot uw data.

#### **GOOD TO KNOW**

- My Product Manager is **alleen-lezen**, dus u kunt **NIETS WIJZIGEN** in My Product Manager, behalve de publicatie-instellingen van de handelsartikelen.
- U ziet alleen items voor de doelmarkt België en/of Luxemburg in My Product Manager.

#### Er zijn 2 manieren om in te loggen in My Product Manager (MPM):

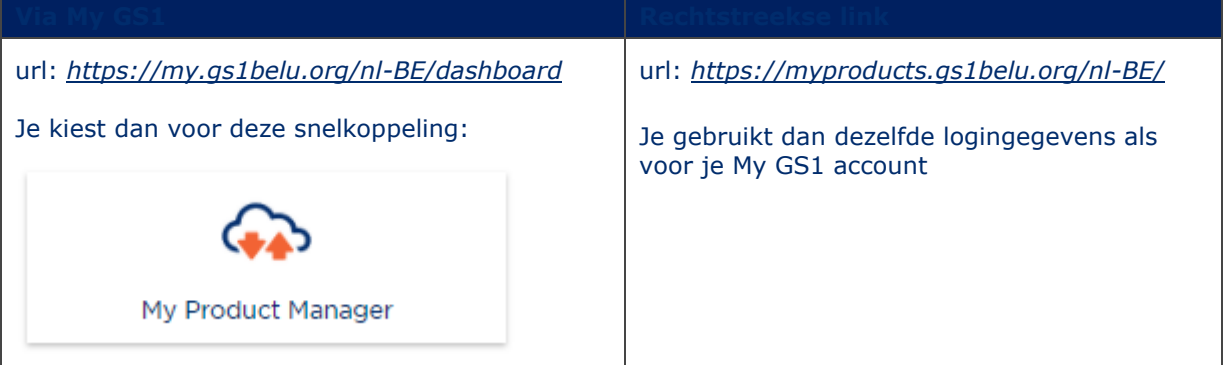

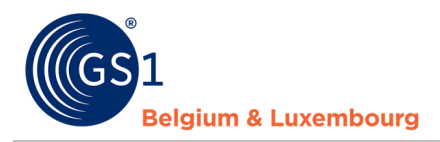

# <span id="page-8-0"></span>**5 De 'My Product Manager'-applicatie**

#### <span id="page-8-1"></span>**5.1 Dashboard**

In het 'Dashboard' vind je een overzicht van je bedrijfsprefixen indien deze gekend zijn in ons systeem.

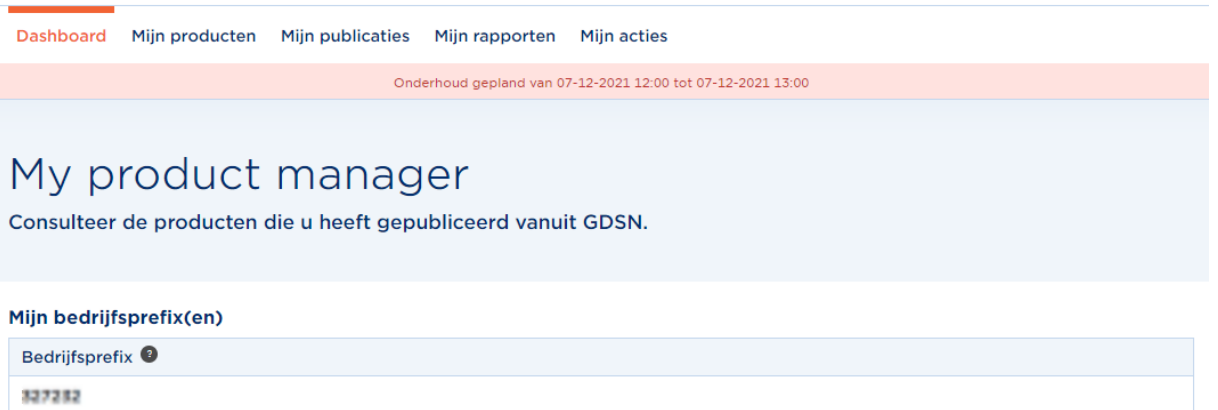

### <span id="page-8-2"></span>**5.2 Mijn producten**

In de tab 'Mijn Producten', krijg je een lijst te zien van alle artikelen die momenteel gesynchroniseerd zijn vanuit je GS1 GDSN datapool met My Product Manager.

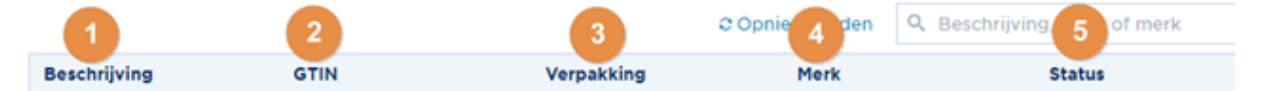

1) **Beschrijving**: Naam van je product.

- 2) **GTIN**: GTIN van je product.
- 3) **Verpakking**: Verpakkingsniveau (basiseenheid, omdoos, display, …).
- 4) **Merk**: Merk van je product.

5) **Status**: De status van je productfiche. Deze heeft invloed op de zichtbaarheid van je productfiche voor de *[My Product Manager data-afnemers](https://www.gs1belu.org/nl/documentatie/bedrijven-die-my-product-manager-gebruiken)*. Meer informatie per status:

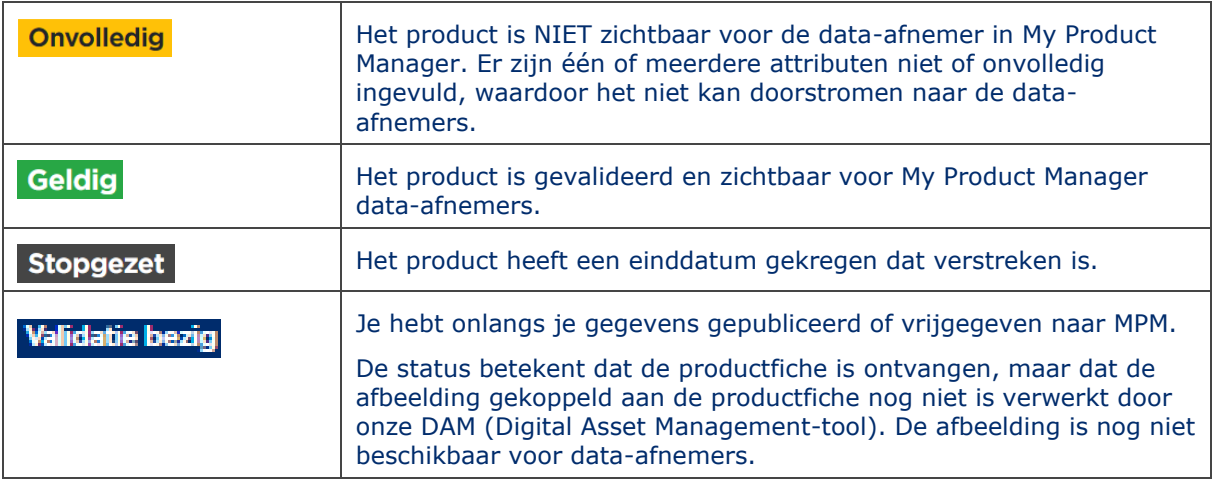

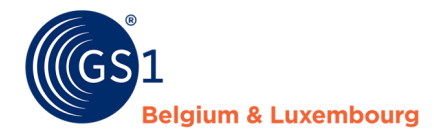

Zodra de afbeelding is verwerkt, zal de status van het product worden bijgewerkt naar 'geldig' of 'onvolledig', afhankelijk van eventuele validatiefouten die al dan niet aanwezig zijn voor andere attributen.

Via deze tab zal je je productfiches kunnen bekijken, via de volgende functies.

# Producten

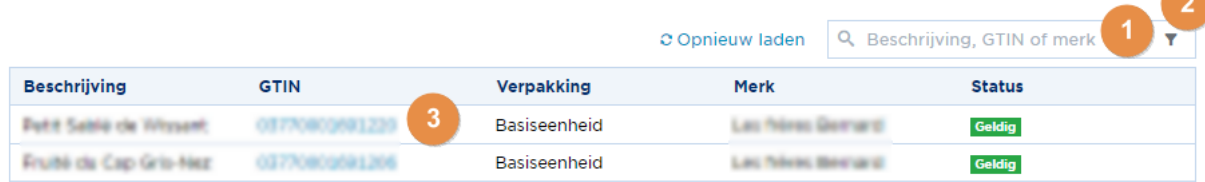

- 1) Een product **opzoeken**.
- 2) Producten **filteren**.

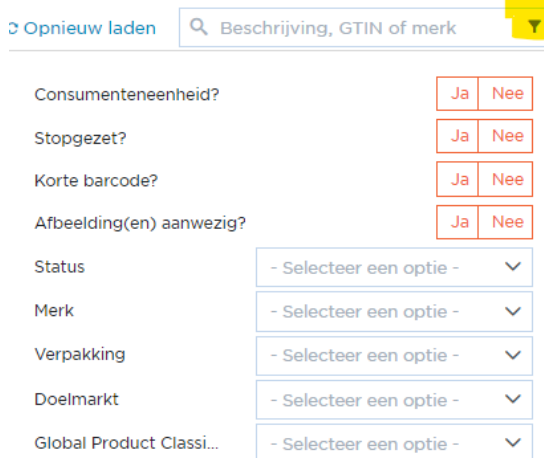

3) **Productdetails bekijken** van je artikelen door op de GTIN te klikken.

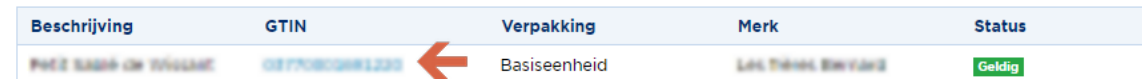

### <span id="page-9-0"></span>**5.3 Mijn publicaties**

In deze tab is het mogelijk om aan te geven of je actieve producten al dan niet **gepubliceerd** mogen worden naar **alle** gekende **My Product Manager data-afnemers**.

Meer informatie over hoe je de instellingen kan aanpassen, kan je terugvinden in hoofdstuk *Opt-out procedure 'MPM targets'*

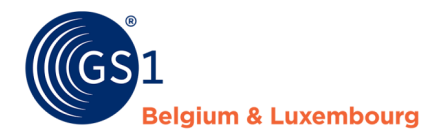

# Publicaties

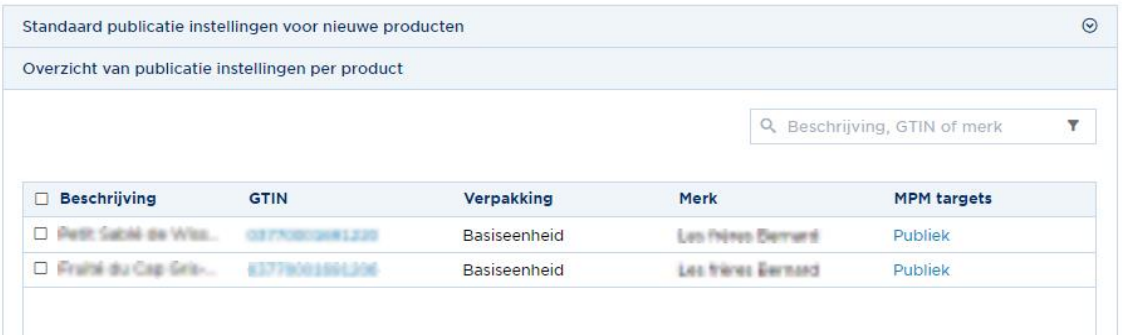

#### <span id="page-10-0"></span>**5.4 Mijn rapporten**

In deze tab is het mogelijk om je datakwaliteitsrapport te bekijken. Voor meer informatie over je rapporten in My Product Manager, verwijzen we je naar de handleiding "*[Hoe verbeter ik mijn](https://www.gs1belu.org/nl/documentatie/handleiding-my-product-manager-productfiches-verbeteren)  productfiches? Kwaliteitsrapport [My Product Manager".](https://www.gs1belu.org/nl/documentatie/handleiding-my-product-manager-productfiches-verbeteren)*

Samengevat komt het op volgende punten naar:

- In dit rapport zie je wat datakwaliteit is voor fiches die je publiceerde naar doelmarkt België en Luxemburg.
- Aanpassingen dienen via je GS1 GDSN datapool te gebeuren.
- Errors worden via een CIC REVIEW bericht teruggestuurd naar je GS1 GDSN datapool.

#### <span id="page-10-1"></span>**5.5 Mijn acties**

Deze tab heeft 2 hoofdtaken:

- Je een overzicht geven van alle uitgevoerde bulkacties
- Een snelkoppeling naar de bulkacties die kunnen worden uitgevoerd:
	- Je kan je MPM publicaties updaten via de bulkactie
	- Een export van je producten opvragen, dan krijg je een overzicht van al uw producten die in My Product Manager staan.

Als je op 'Start bulk actie' klikt krijgt u de verschillende bulkacties die beschikbaar zijn.

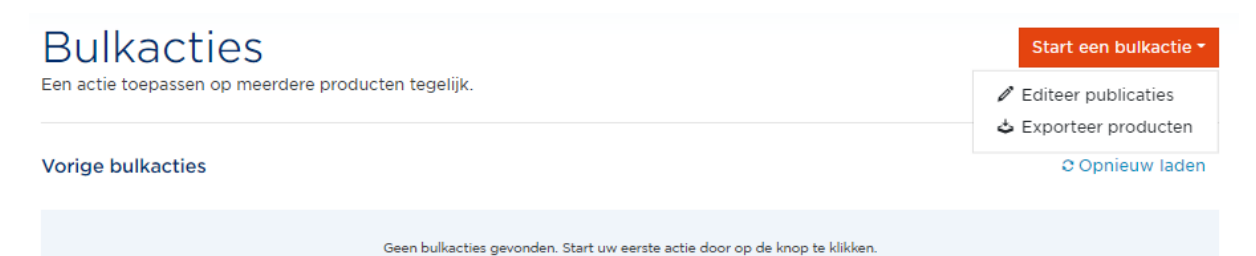

Meer informatie over het uitvoeren van de bulkacties, vind je in *[hoofdstuk 6.2](#page-13-0)*.

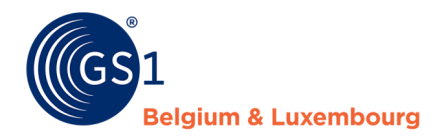

### <span id="page-11-0"></span>**6 My Product Manager data afnemers**

**Voor dat je productfiche zichtbaar is in My Product Manager dien je vanuit je GS1 GDSN datapool naar onze doelmarkt of onze GLN 5410000876546 te publiceren.**

De fiches zullen dan beschikbaar komen te staan voor My Product Managers afnemers.

De publicatie-settings naar deze afnemers kan je terugvinden in de tab ' Mijn Publicaties'.

Elke productfiche met status 'Geldig' is automatisch zichtbaar voor een My Product Manager dataafnemer. Wens je dat een bepaalde fiche niet zichtbaar is of dat al je fiches onzichtbaar zijn voor een bepaalde My Product Mangaer data-afnemer? Ga dan naar de opt-out procedure op de volgende pagina.

**OPGELET bij voedingsmiddelen (FMCG food)!** Afhankelijk van het *[profiel van je](https://www.gs1belu.org/nl/documentatie/bedrijven-die-my-product-manager-gebruiken) My Product [Manager afnemer](https://www.gs1belu.org/nl/documentatie/bedrijven-die-my-product-manager-gebruiken)* is de zichtbaarheid van je productfiche voor hen ook afhankelijk van het feit of het al dan niet een consumenteneenheid of foodservice item is.

Heb je een voedingsmiddel in en is je My Product Manager data-afnemer bijvoorbeeld Fooddesk, Colruyt, Delhaize, Bidfood of Lambrechts? Dan kan het zijn dat zij je fiche niet zien omdat het geen consumenteneenheid/foodservice item is.

#### <span id="page-11-1"></span>**6.1 Opt-out procedure "MPM targets"**

Standaard zal een productfiche die de status 'Geldig' heeft zichtbaar zijn voor alle My Product Manager data-afnemers. Het aanpassen van de standaardinstellingen kan u via 'Standaardpublicatie instellingen voor nieuwe producten'.

Heb je dan toch nog een product dat een specifieke publicatiesetting nodig heeft in My Product Manager dan beheer je dit via 'Overzicht van publicatie instellingen per product'.

Standaard publicatie instellingen voor nieuwe producten

Overzicht van publicatie instellingen per product

**OPGELET! Als je zo'n aanpassing doorvoert is dat enkel voor nieuwe vrijgaves en publicaties. Om retro-actief te werken kan je de bulkactie gebruiken (***cfr [hoofdstuk 6.2](#page-13-0)***).**

#### **A. De standaard-instelling**

 Het is belangrijk om de standaardsetting op 'Ja' te zetten, wanneer je wenst dat jouw productfiches beschikbaar zijn voor alle My Product Manager data-afnemers.

Home / Beheer uw publicaties

De actieve producten zijn publiek en mogen verstuurd worden naar alle gekende data afnemers.

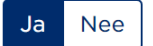

Indien gewenst, is het ook mogelijk om specifiek aan te geven dat jouw productinformatie slechts naar een of meerdere bepaalde data-afnemers wordt verstuurd, in plaats van alle geregistreerde

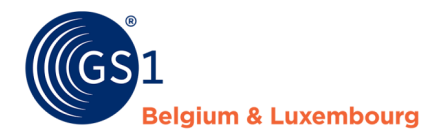

data-afnemers. Dit doe je door "Nee" aan te duiden, en dan verder te specifiëren welke afnemers jouw productinformatie mogen ontvangen. 

Wanneer er "Nee" wordt aangeduid, verschijnen er twee kolommen. De afnemers in de rechtse kolom, zijn degenen die uiteindelijk jouw productinformatie zullen ontvangen.  

De actieve producten zijn publiek en mogen verstuurd worden naar alle gekende data afnemers.

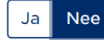

Gelieve aan te duiden welke data afnemers uw product data mogen ontvangen.

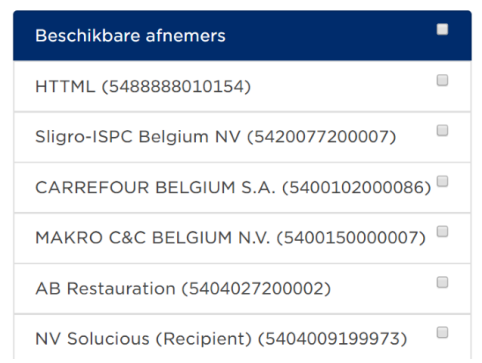

Geselecteerde afnemers

De afnemers die jouw producten mogen ontvangen, vink je aan, en voeg je toe aan de rechtse kolom ("Geselecteerde afnemers") door de pijltjes te gebruiken. 

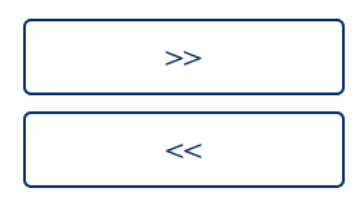

 Je kan op dezelfde manier afnemers ook weer uit de lijst van geselecteerde afnemers halen, door het omgekeerde pijltje te gebruiken.

#### **B. De productspecifieke instelling**

Door in MPM targets op de publicatiestatus te klikken, kan u de instelling makkelijk aanpassen door deze publiek te zetten door 'Ja' te selecteren of specifieke doelen te selecteren door 'Nee' te kiezen.

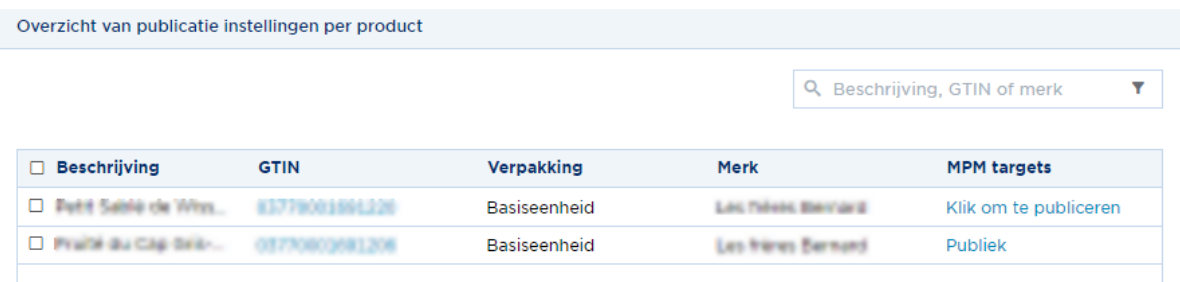

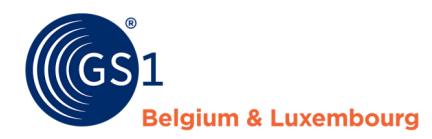

#### <span id="page-13-0"></span>**6.2 In bulk publicatie-settings aanpassen**

Wilt u een grotere hoeveelheid publicaties aanpasen in één keer? Dan kan dat via een bulk-actie. Van zodra je één artikel selecteert, kan je doorgaan naar de bulkactie.

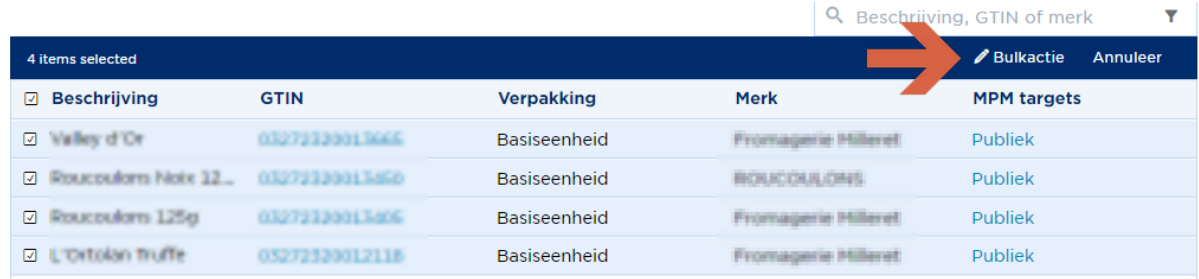

Je ziet dan als eerste je selectie staan. Ben je artikelen vergeten? Dan kan je ze nog opzoeken in de interface via 'Voeg producten van zoekfunctie toe' (1) of door deze zelf in te geven (2).

#### Selecteer producten 2 + Voeg producten van zoekfunctie toe + Voeg GTINs toe Gtin **Beschrijving** 05410000000057 rrrrr (FR) â 05410000000347 Test MPM 09/08 (FR) â 15410000000474 GTIN 14 PIT 15/10 (DE) â 15410000000849 Nutzrients (FR) 音

Als finale stap geef je dan aan of je er een doelmarkt publicatie wilt van maken (ja) of liever afnemer-specifiek publiceert (nee). Als je dan op volgende klikt zal de bulk publicatie doorgaan.

#### **Manage publications**

The product information is public and may be sent to all known data recipients connected to My Product Manager.

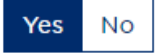

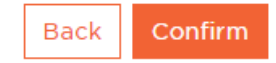

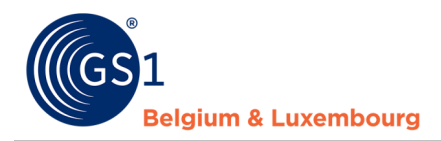

# <span id="page-14-0"></span>**7 Datakwaliteit**

Voor productfiches die beschikbaar gesteld worden voor de Belgische en Luxemburgse markt wordt de datakwaliteit op 2 manieren bepaald

- 1. De vulgraad via ingebouwde *[logische validatieregels](https://www.gs1belu.org/nl/kwaliteit-productinformatie-de-validatieregels-my-product-manager)* in de My Product Manager interface.
- 2. Inhoudelijke controles van consumenteninformatie via ons *[audit programma](https://www.gs1belu.org/nl/auditprogramma)*.

#### <span id="page-14-1"></span>**7.1 Logische validatieregels**

Om u te helpen uw productfiche in te vullen volgens het datamodel van de Belgische en Luxemburgse doelmarkt werden er logische validatieregels ingebouwd in My Product Manager. Om de opvolging van deze checks te vereenvoudigen worden deze via GDSN feedback (CIC berichten) naar jullie GS1 GDSN datapool verstuurd.

Dit zijn de 2 statussen die u kan ontvangen:

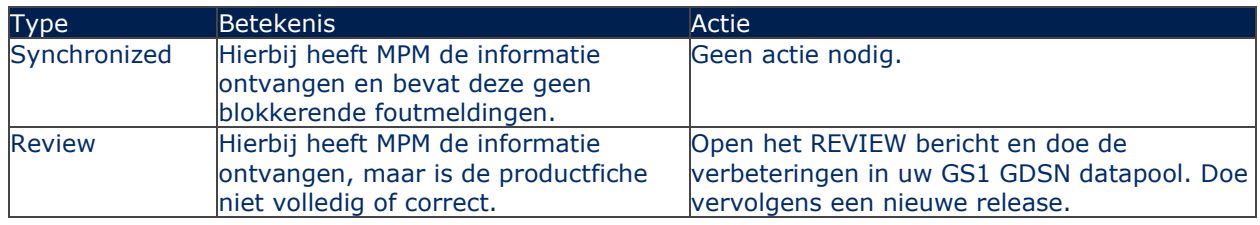

Een overzicht van de datakwaliteit van de logische checks kan u ook terugvinden in de tab 'Mijn rapporten' van My Product Manager. Dat kan u helpen om in bulk uw productfiches aan te passen in uw GS1 GDSN datapool. Meer informatie over het rapport en de werking kan u in *[datakwaliteitshandleiding](https://www.gs1belu.org/nl/documentatie/handleiding-my-product-manager-productfiches-verbeteren)* terugvinden.

Tips & tricks nodig om de fouten te verbeteren? Geen nood, deze *[webpagina](https://www.gs1belu.org/nl/controleer-vervolledig-en-verbeter-je-productinfo)* kan u zeker helpen!

**Opgelet! 4x per jaar wordt het datamodel geüpdatet.** De nieuwe aankondiging van de wijzigingen kan u 3 maanden op voorhand terugvinden via deze webpagina's:

- FMCG: *<https://www.gs1belu.org/nl/updates-releases-gs1-gdsn-fmcg-foodservice>*

- DIY, Tuin & Dier: *<https://www.gs1belu.org/nl/datamodel-voor-de-doe-het-zelf-tuin-diersector>*
- Healthcare: *<https://www.gs1belu.org/nl/update-echo-datamodel>*

Ook is er 2-3 weken op voorhand **een simulatierapport beschikbaar in My Product Manager** om de impact van het nieuwe datamodel te bekijken. Meer informatie kan u terugvinden in onze *[datakwaliteitshandleiding, hoofdstuk 2](https://www.gs1belu.org/nl/documentatie/handleiding-my-product-manager-productfiches-verbeteren)*. Hierover wordt u per mail op ge hoogte gesteld dat deze beschikbaar is.

#### <span id="page-14-2"></span>**7.2 Audit programma**

Het doel van het audit programma is om de informatie die u ingeeft in velden die belangrijk zijn voor consumenten te controleren. Dit zijn bijgevolg inhoudelijke checks waarbij wij ons baseren op de afbeeldingen van uw omverpakking die u kan opladen in *[My Audits](https://myaudits.gs1belu.org/nl-BE/audits/overview/1)* en de informatie die u via uw GS1 GDSN datapool naar My Product Manager verstuurd.

Via de rapportering die u krijgt kan u uw productfiches verbeteren. Best doet u dit dan op uw hele assortiment zodanig u in het beloningssysteem valt van ons auditprogramma. Meer informatie over het programma kan u *[hier](https://www.gs1belu.org/nl/auditprogramma)* terugvinden.

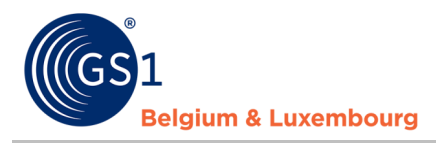

#### <span id="page-15-0"></span>**7.3 Hoe uw datakwaliteit beheren?**

Het beheren van uw datakwaliteit bestaat uit volgende zaken:

- 1. De **GDSN feedback** (CIC berichten) die wij versturen naar uw GS1 GDSN datapool **opvolgen** en de nodige verbeteringen doorvoeren.
- 2. **Deelnemen aan het audit programma** en de het rapport gebruiken om pro-actief uw hele assortiment te verbeteren.
- 3. **Haal producten die niet meer verkocht worden uit GDSN** en bijgevolg uit MPM via volgende stappen
	- a. Stuur uw GS1 GDSN datapool een einddatum (EndAvailabilityDateTime)
	- b. Wacht tot u een nieuw CIC bericht krijgt dat de informatie gesynchroniseerd is
	- c. Depubliceer het artikel uit GDSN

Het artikel zal in My Product Manager blijven bestaan, maar zal de status 'stopgezet' krijgen. Indien het artikel niet (meer) in uw GS1 GDSN datapool zit, maar nog actief staat in My Product Manager kan u onze helpdesk (*[fmcg-foodservice@gs1belu.org](mailto:fmcg-foodservice@gs1belu.org)*) contacteren zodanig wij via onze back-end een einddatum geven aan de productfiche.

- 4. **Publiceer al uw productfiches** voor de Belgische en Luxemburgse doelmarkt naar My Product Manager, cfr. *[Hoofdstuk 3](#page-6-0)*. De enige producten die wij niet in My Product Manager verwachten zijn private label producten, met uitzondering indien het expliciet wordt gevraagd door uw data-afnemer.
- 5. Doe op regelmatige basis een **controle van de GTINs aanwezig in uw eigen GS1 GDSN datapool en in My Product Manager**, samen met hun status.